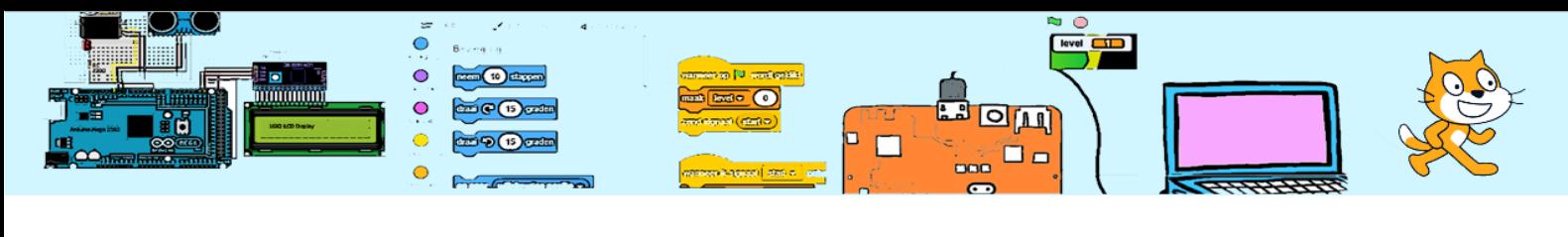

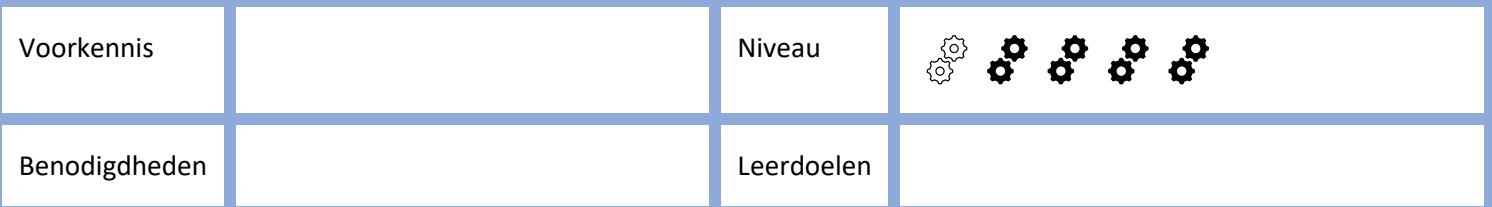

# Bingo

Bingo is een algemeen bekend (kans)spel. Normaliter heb je een bingomolen nodig die de nummers trekt. Hier gaan we de computer de nummers laten generen. Wanneer de spatiebalk wordt ingedrukt moet er een nummer worden getrokken dat groot op het computerscherm zichtbaar moet worden. Daarnaast moet het mogelijk zijn een bingokaart te controleren. Hiervoor moet de computer kunnen laten zien welke nummers al zijn getrokken.

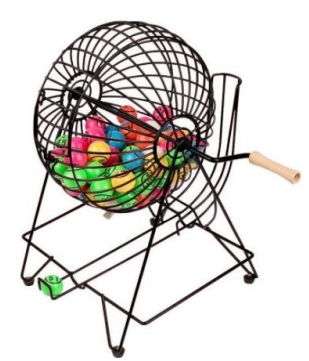

In deze opdracht staat geen code. Alle code moet je zelf maken. Vragen stellen aan een

mentor mag natuurlijk wel. We gaan dit project aanpakken door met een basis te beginnen. Vervolgens gaan we steeds meer uitbreiden en/of mooier maken.

Bekijk eerst o[p https://coderclub.nl/scratch/bingo](https://coderclub.nl/scratch/bingo) hoe een oplossing eruit kan zien.

## 1. Stap 1.

We gaan eerst onze administratie bepalen. Welke gegevens moeten we bijhouden en hoe gaan we dit doen in Scratch? We moeten weten of een nummer nog kan worden getrokken en of dat deze al getrokken is.

Als we een lijst hebben van ongetrokken nummers kunnen we via een willekeurige nummer generator een nummer te trekken. Nadat we een nummer hebben getrokken verwijderen we dit nummer uit de lijst. Deze lijst kunnen we ook gebruiken om te weten of een nummer al getrokken is of niet. Wanneer een nummer niet in de lijst staat is hij al getrokken

De lijst (nogNietGetrokkenNummers) met nog te trekken nummers moet aan het begin van het spel gevuld worden met de getallen 1 t/m 75. Iedere keer wanneer het spel wordt gestart (groene vlag). Maak de code en controleer de werking. Met een vinkje voor de lijst kan je de inhoud van een lijst zien in het speelveld.

## 2. Stap 2

Als de spatiebalk wordt ingedrukt moeten we een nieuw nummer trekken. Hoe kunnen we een random getal trekken uit de lijst met nogNietGetrokkenNummers. Nadat het nummer is bepaald moet dit worden verwijderd uit de lijst nogNietGetrokkenNummers. Als er geen nummers meer zijn dan moet hierover een boodschap worden getoond.

Test je code. Zet voor de test het vinkje voor de lijst "nogNietGetrokkenNummers" en druk op de spatiebalk. Verdwijnt het getrokken nummer?

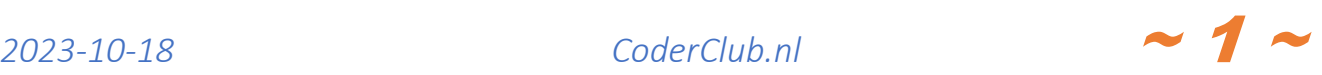

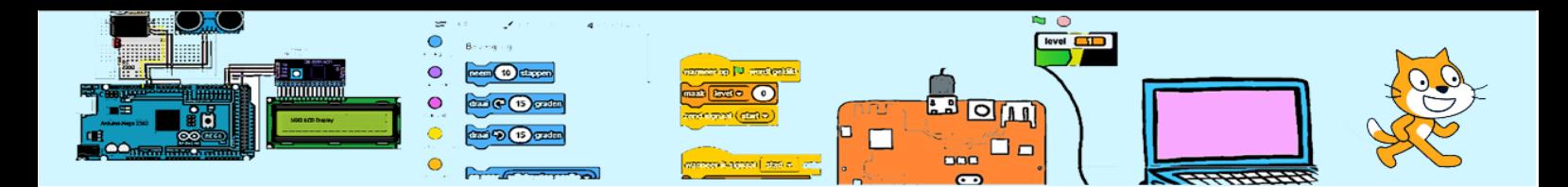

# 3. Stap 3

Een getrokken nummer moet groot worden getoond in het speelveld. We moeten hiervoor iets bedenken.

Een mogelijkheid is om voor beide cijfer van het getal een sprite aan te maken met 10 uiterlijkheden te weten de cijfers 0 t/m 9. De code van de sprites moeten dan het juiste uiterlijk selecteren.

Tip: Creëer eerst de uiterlijkheid voor het cijfer 1 en geef het uiterlijk de naam "1". Kopieer vervolgens deze 9 keer waarna je de naam van uiterlijk "10" verandert in "0". Wijzig vervolgens het cijfer op alle uiterlijkheden om het overeen te laten komen met de naam van het uiterlijk.

Bedenk hoe deze sprites weten dat zij actief moeten zijn en hoe weten zij welk nummer is getrokken. Bedenk hoe het getrokken nummer gesplitst kan worden in tientallen (eerste cijfer) en eenheden (tweede cijfer).

Test je code.

#### 4. Stap 4

Halverwege het spel moet de spelleider kunnen opvragen welke nummers al zijn getrokken. Bedenk een oplossing die alle nummer gelijktijdig laten zien. We weten welke nummers binnen bingo mogelijk zijn (1 t/m 75). We weten welke nummers nog niet zijn getrokken. Dus weten we de nummers die zijn getrokken.

## 5. Stap 5

Maak het mogelijk om het spel opnieuw te laten beginnen bijvoorbeeld als de toets "s" wordt ingedrukt. Bouw een veiligheid in zodat de gebruiker een herstart moet bevestigen. Dit laatste hoeft niet al alle nummers al zijn ge trokken.

# 6. Stap 6

Om het wat spannender te maken gaan we het getrokken nummer niet direct duidelijk laten zien. Maar we gebruiken animaties die beginnen met een onleesbaar nummer maar eindigen in duidelijk nummer.

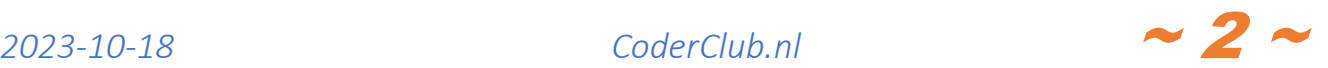